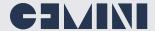

# **Explore** For Splunk Admin

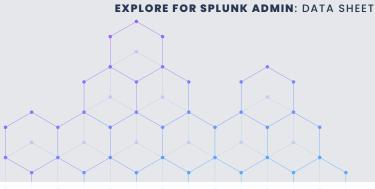

#### **Enrich Your Splunk Analysis**

What if you could visually investigate each instance of the Splunk environment and determine its relationship to other instances?

Extend the built-in ability of Explore For Splunk Admin by adding more datasets for specific reasons. For example, it may be that you want to overlay asset and IAM data for a more complete picture of resources and users.

From the picture on the right, this infrastructure data could be held within an AD or CMDB database, or it might simply be an Excel spreadsheet. In any case, simply create a new Model in Gemini Explore that reflects the data fields required, ie. Rack, Model, Servername, Datacenter, FQDN, Domain, etc.

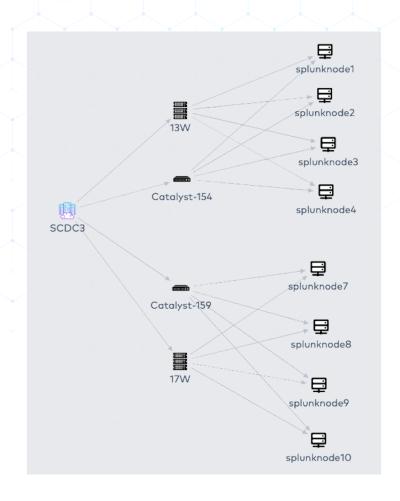

#### **Our Solution**

- Empower your Splunk Admin to quickly investigate an issue without the usage of the Splunk SPL search syntax
- Supplement Explore For Splunk Admin by adding local CMDB data to further enhance its usability
- Save and revisit the investigation by saving the resulting data map following your exploration
- Case sharing to supplement and update knowledge of specific issues

For existing users of Splunk, we anticipate that you are making full use of the informative Splunk Monitoring Console to assist with operational maintenance. By enabling **Explore For Splunk** Admin, you can also benefit from a simple-to-use visual augmentation tool. This helps to see the Splunk environment in a totally different light. Follow connections between Splunk instances, check access to roles and indexes, and observe the relationships between Splunk servers.

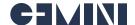

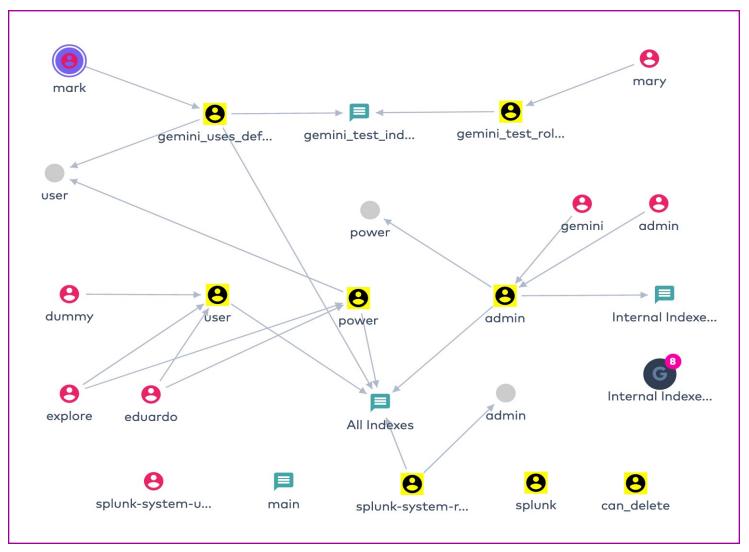

By using Explore For Splunk Admin above we can observe an investigation into the index rights and capabilities of the users Mark and Mary.

#### **Benefits of Using Explore for Splunk Admin**

## INTUITIVE INTERFACE

Drill-down and interact with each node to uncover associations, connections and relationships, without running Splunk queries.

## DISCOVER RELATIONSHIPS

With our intuitive interface, start your journey by selecting a node from the canvas, this could be a Splunk user, Splunk server, site, Index, etc.

## CONTEXTUAL

Bring context to the elements of Splunk by viewing and reviewing 'Properties' on the canvas. Simply double-click a node to discover an association map based on the configuration inside Splunk.

## TROUBLESHOOT USER RIGHTS

Easily determine the Capabilities and Index rights accumulated by multiple Splunk Role associations for a particular User.

#### DETERMINE KNOWLEDGE OBJECT PERMISSIONS

Investigate the
User access rights to
Dashboards, Reports and
other knowledge objects.